**BeoCom 3**

# Vejledning

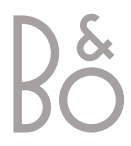

## BeoCom 3

Med BeoCom 3 kan du holde styr på dine samtaler via telefonens display. Displayet leder dig igennem brugen af telefonen, når du skal ringe op, besvare opkald og indstille telefonen.

BeoCom 3 er en ISDN telefon. Med ISDN har du to telefonlinier ind i huset, og dermed kan du f.eks. tale i telefon samtidigt med, at du bruger internettet, eller du kan føre to samtaler på samme tid.

Du kan have tilknyttet op til to telefonnumre til hver linie i din BeoCom 3, som desuden understøtter brugen af en lang række ISDN Services.

BeoCom 3 er endvidere et godt værktøj til en hjemmevirksomhed. Den tilbyder let adgang til den indbyggede Telefonbog og samtale med enten hovedsæt eller håndfri samtale, så du har begge hænder frie til andre arbejdsopgaver mens du taler.

## 4 Indholdsfortegnelse

#### **Tilslut BeoCom 3**

- *6* Placering og omgivelser – telefonens tekniske data
- *6* Indstil telefonen hoved- eller biapparat?
- *6* Tilslut til ISDN telefonstik
- *7* Specielle forhold for BeoCom 3
- *7* Tilslut og brug af hovedsæt
- *7* Vedligehold og rengør telefonen
- *25* Vælg nummer og opsætning for linie 1 og linie 2

## **Kom i gang med at bruge BeoCom 3**

- *8* Tastatur og display
- hvad betyder de enkelte taster?
- *10* Indikatorlamper – hvorfor blinker indikatorlamperne?
- *10* Ekstra-tasten
- *32* Oversigt over menuer

## **Daglig brug – ring op og besvar opkald**

- *11* Samtale ring op og besvar – ring op, afslut og besvar opkald – vælg mellem telefonlinie 1 og 2
- *11* Håndfrit opkald eller opkald med hovedsæt
- besvar og ring op uden at løfte røret
- *12* Ret i nummeret under indtastning
- *12* Reguler lydstyrken under samtale
- *12* Slå mikrofonen fra
- *13* Se prisen for samtalen
- *13* BeskedSvar
- *13* Notering når nummeret er optaget

### **Indbygget Telefonbog**

- *14* Gem navn og nummer i Telefonbogen efter samtale
	- indtast et navn
- *14* Opret nyt navn og nummer i Telefonbogen
- *15* Søg på alle navne i Telefonbogen og ring op
- *15* Søg på begyndelsesbogstav i Telefonbogen
- *15* Se status for Telefonbogen
- *16* Ret navn eller nummer i Telefonbogen
- *16* Slet navn og nummer i Telefonbogen
- *16* Kopier navn og nummer i Telefonbogen

#### **Pause i et nummer**

*17* Ring op til telefonnummer med lokalnummer

– pause før lokalnummer indsættes automatisk

*17* Gem et nummer med lokalnummer i Telefonbogen

#### **Vis Nummer – brug og redigering**

#### *18* Brug af Vis Nummer

– se navn og nummer på dem der har ringet, ring op fra Vis Nummer listen

*18* Slet navn og nummer i Vis Nummer listen – slet hele listen

#### **Genkald – brug og redigering**

- *19* Brug af Genkaldslisten – se navn og nummer på dem du har ringet til, ring op fra Genkaldslisten
- *19* Slet navn og nummer i Genkaldslisten – slet hele listen
- *26* Slå Udvidet Genkald fra - telefonen gemmer opkald fra andre telefoner i Genkaldslisten

#### **To samtaler på samme tid**

*20* Skift mellem to samtaler – Parkering og Banke-På

– sæt en samtale i venteposition – træk samtalen ind igen

- *21* Sammenkoble to eksterne opkald
- *21* Konference mellem tre samtalepartnere

#### **Flyt en samtale**

- *22* Flyt en samtale
	- flyt din samtale til en anden telefon
- *22* Hent en samtale fra en anden telefon
- *27* Identificer en samtale ved flytning – når du flytter en samtale til en anden telefon, tildeles samtalen et nummer

#### **Viderestilling**

- *23* Slå Viderestilling til eller fra – vælg viderestillingstype og -nummer
- *31* Viderestil samtaler… på kontoret

### **Indstil ringesignalet**

- *24* Indstil lydstyrke, melodi og forsinkelse – vælg ringeforsinkelse – hvor lang tid der skal gå, inden BeoCom 3 ringer
- *30* Et eksempel… flere telefoner i hjemmet

## **Indstillinger – for telefon eller telefonsystem**

- *25* Vælg nummer og opsætning for linie 1 og linie 2
- *26* Indstil en fast lydstyrke – vælg den lydstyrke som alle samtaler skal starte på
- *26* Slå Udvidet Genkald fra – telefonen gemmer opkald fra andre telefoner i Genkaldslisten
- *26* Slå indikatorlampernes blink fra

#### **Udvidede indstillinger**

- *27* Identificer en samtale ved flytning – når du flytter en samtale til en anden telefon, tildeles samtalen et nummer
- *27* Indstil displaykontrasten
- *28* Indstil til brug under omstillingsanlæg
- *28* Samtaletransport
- *28* Aflæs versionsnummer i telefonens display
- *29* Nulstil indstillinger og slet Telefonbogen

– slet indholdet i Telefonbogen og sæt alle indstillinger til fabriksopsætning

## **System med flere BeoCom 3 telefoner**

- *30* Et eksempel… flere telefoner i hjemmet
- *31* Viderestil samtaler… på kontoret

#### **Oversigt over menuer**

*32* Oversigt over muligheder i telefonens menusystem

#### **ISDN Services og BeoCom 3**

*33* Hvilke ISDN Services understøtter BeoCom 3…?

#### **Hvad gør jeg hvis…**

*34* Spørgsmål og svar

#### **Til din orientering…**

- *36* Til kunden
- *37* Garantibestemmelser

## Tilslut BeoCom 3

Placér og tilslut telefonen til din ISDN forbindelse, som anvist og beskrevet i det følgende.

Hvis du har flere ISDN telefoner, skal de tilpasses den funktion, de udfylder – enten som hoved- eller biapparat.

Du må kun have ét hovedapparat til hver ISDN forbindelse. De øvrige telefoner på samme forbindelse skal være biapparater.

Hovedapparatet virker under strømsvigt, og kan dermed bruges til nødopkald. Et biapparat fungerer ikke under strømsvigt.

Når du har tilsluttet BeoCom 3, skal du tilknytte telefonnumre (MSN numre) for linie 1 og linie 2, og foretage linieopsætning. Dermed får du det fulde udbytte af telefonens muligheder og dine ISDN Services, se side 25.

Du skal ikke selv indstille uret i telefonen. Klokkeslæt og dato indstilles automatisk, første gang du har foretaget et udgående opkald og fået forbindelse.

BeoCom 3 understøtter brug med hovedsæt og du kan til enhver tid skifte mellem at bruge røret, hovedsættet eller håndfri samtale.

Hovedsæt kan købes som tilbehør.

### **Placering**

Telefonen må ikke opstilles i fugtige, støvede eller forurenede omgivelser, og må ikke udsættes for direkte væskepåvirkning eller sollys.

#### **Omgivelser – telefonens tekniske data**

- omgivelsestemperatur: 0° 45°C
- relativ luftfugtighed: 15% 95%
- Terminal Equipment Equivalence Factor: 4

## **Indstil til hoved- eller biapparat**

Telefonen er forudindstillet til at fungere som hovedapparat. Du behøver derfor kun foretage denne indstilling hvis telefonen skal fungere som biapparat.

- > Sæt omskifteren under bunden af telefonen til ON for hovedapparat, eller OFF for biapparat. Brug en spids genstand, f.eks. en lille skruetrækker.
- > Monter dækslet.

*Bemærk at ved strømsvigt fungerer kun hovedapparatet. Biapparaterne kan ikke bruges under strømsvigt.* 

## **Tilslut til ISDN forbindelsen**

For at komme i gang med at bruge telefonen skal den tilsluttes ISDN forbindelsen.

- > Tilslut telefonstikket til ISDN forbindelsen (NT boksen).
- > Tilslut NT boksen til stikkontakten, for at sikre optimal funktion af telefonen.

Se side 25 for linieopsætning og valg af eget telefonnummer for linie 1 og linie 2.

*Du kan placere røret i holderen, som det passer dig bedst. Røret kan drejes rundt i holderen.*

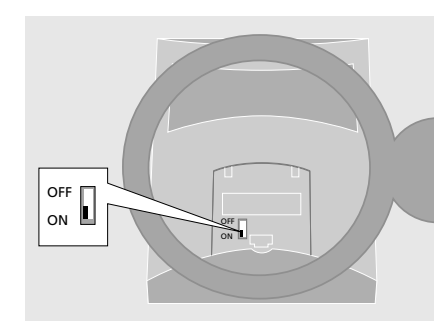

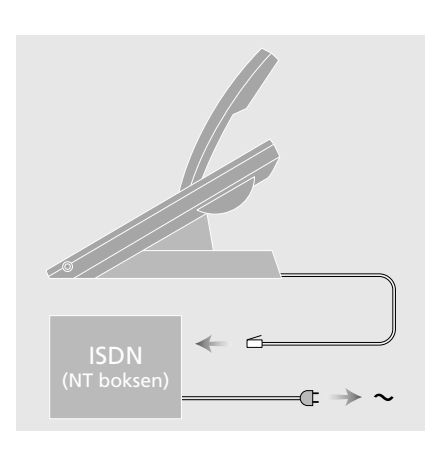

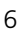

#### **Specielle forhold for BeoCom 3…**

BeoCom 3 er beregnet til brug på det offentlige ISDN net. Telefonen understøtter en lang række ISDN Services, hvoraf nogle kræver specielt abonnement hos telefonselskabet.

Telefonen kan kun forventes at fungere i det land, den er produceret til, da lovpligtige godkendelseskrav og ISDN Services kan variere fra land til land. Det fremgår af emballagen, hvilket land din BeoCom 3 er produceret til. De nationale kendingsbogstaver findes over nederste stregkode på mærkaten. Hvis du er i tvivl om anvendelsen af BeoCom 3, kan du kontakte din forhandler for yderligere information.

Bang & Olufsen erklærer hermed, at BeoCom 3 er i overensstemmelse med grundlæggende krav og andre relevante bestemmelser i direktiv 1999/5/EF.

## **Tilslut og brug af hovedsæt**

Hovedsæt kan købes som tilbehør. Tilslut hovedsættet til stikket på siden af BeoCom 3.

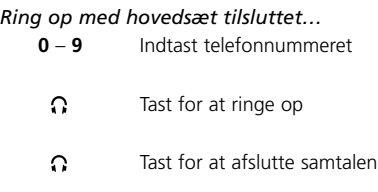

*Kontakt din forhandler for nærmere oplysninger om hovedsæt.*

#### **Vedligehold og rengør telefonen**

BeoCom 3 rengøres med en blød klud, hårdt opvredet i vand, der er tilsat få dråber rengøringsmiddel.

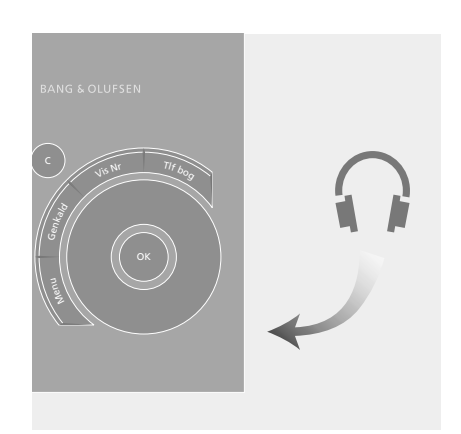

## Kom i gang med at bruge BeoCom 3

Ud over at udfylde funktionen som en almindelig telefon, er BeoCom 3 fuld af muligheder.

For at give dig et hurtigt overblik over betjeningen, præsenteres her de enkelte tasters betydning og funktion. Du får desuden information om det, der vises i displayet, og hvorfor indikatorlamperne under displayet blinker.

På side 32 kan du se en oversigt over telefonens menusystem.

Side 33 og det vedlagte tillæg 'BeoCom 3 og ISDN Services' viser en oversigt over de mange ISDN Services, telefonen understøtter. Ved at bruge begge B-kanaler kan BeoCom 3 udføre nogle Services udenom centralen, og giver derved mulighed for at udnytte disse Services uden abonnement hos telefonselskabet. Når begge B-kanaler bruges til at udføre Services, kan du ikke samtidig ringe op fra en anden telefon eller være tilkoblet internettet.

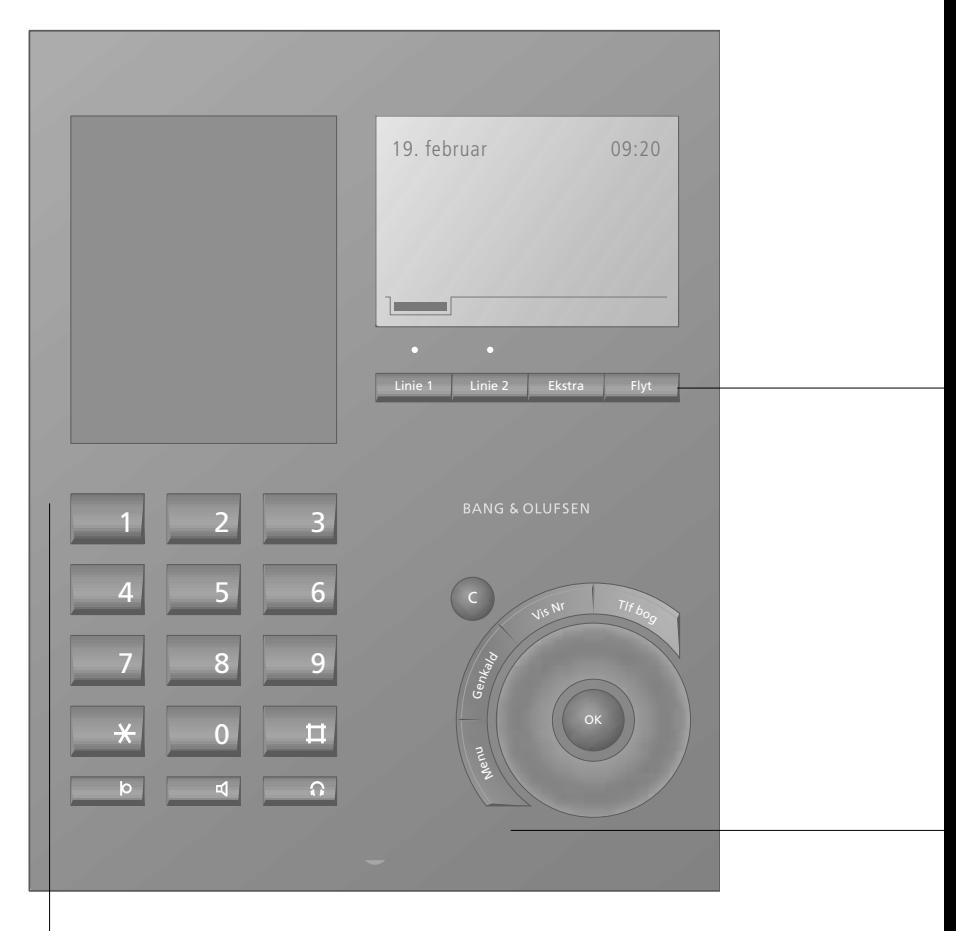

## **0** – **9**

Ciffertaster til indtastning af telefonnumre.

### $*$   $\pi$

Bruges i telefonnumre, ved omstilling og ISDN Services.

#### $\circ$

Kobler mikrofonen fra eller til, og indsætter pause i et telefonnummer.

#### ю

Kobler håndfri funktionen til eller fra.

#### $\Omega$

Kobler hovedsæt til eller fra.

8

#### **Indikatorlamper**

Indikatorlamperne over Linie 1 og Linie 2 lyser, når en linie er i brug, og blinker når en samtale er i venteposition, eller for status.

#### **Linie 1 Linie 2**

Vælg hvilken linie du vil bruge – linie 1 eller 2.

#### **Ekstra**

Kalder ekstrafunktioner frem i displayet i visse situationer.

#### **Flyt**

Flytter den samtale, du er i gang med, til en anden telefon på samme ISDN forbindelse.

## ⊙

Drej hjulet for at søge i Telefonbogen, Genkald, Vis Nummer og telefonens menusystem. Under samtale, drej hjulet for at regulere lydstyrken.

#### **OK**

Tast OK for at acceptere og gemme indtastninger. Tast OK for at bekræfte valg i displayet.

#### **Tlf bog**

Giver adgang til Telefonbogen.

#### **Vis Nr**

Giver adgang til Vis Nummer listen.

#### **Genkald**

Giver adgang til Genkaldslisten.

#### **Menu**

Giver adgang til telefonens menusystem.

#### **C**

Sletter sidste indtastning. Hold C nede for at forlade menusystemet eller en funktion. Brug også C til at afvise opkald.

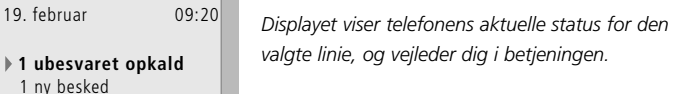

*Fanebladene i displayet indikerer hvilken linie, der er i brug, og om ekstrafunktioner er mulige.*

Displayet viser de aktuelle 'nyheder' og status for den valgte linie:

– der er ubesvarede opkald

1 ny besked

 $\ddot{\phantom{0}}$ 

 $1 - 1$ 

- der er nye beskeder under BeskedSvar
- du har valgt 'Viderestilling af alle opkald'
- du har noteret en samtale
- du har slået ringesignalet fra

#### **Indikatorlamperne**

Indikatorlamperne over tasterne Linie 1 og Linie 2 er telefonens nyheds- og statusindikatorer. Under samtale lyser indikatorlampen over den linie der er i brug, og blinker når en samtale er i venteposition.

Når telefonen ikke er i brug, blinker

- indikatorlamperne når…
- telefonen ringer
- der er ubesvarede Vis Nummer opkald
- der er nye beskeder under BeskedSvar
- telefonen viderestiller alle opkald
- en samtale er noteret
- ringesignalet er frakoblet

#### *Se hvorfor indikatorlamperne blinker…*

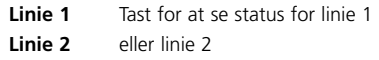

∩ Drej hjulet for at markere en af årsagerne

Tast OK for mere information **OK**

*Du kan frakoble blink fra indikatorlamperne, se side 26 for nærmere instruktion.*

#### **Ekstra-tasten**

I mange situationer får du adgang til ekstrafunktioner. Dette indikeres med et faneblad i displayet lige over Ekstra-tasten.

Ekstrafunktioner findes blandt andet i Telefonbogen, i Vis Nummer og Genkald, og når du har to samtaler i gang på samme tid.

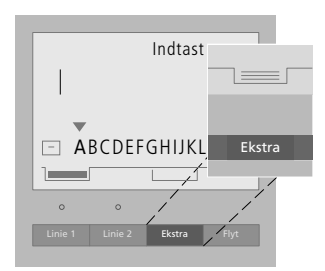

*Når du f.eks. er ved at indtaste et navn i Telefonbogen, giver Ekstra-tasten direkte adgang til at:* 

- > gemme i Telefonbogen.
- > ændre nummeret.
- > indsætte nationale bogstaver under indtastning af navn – se side 14.
- > 'gem ikke'.

## Daglig brug – ring op og besvar opkald

Du kan ringe op ved at løfte røret, anvende håndfri funktion eller hovedsæt. Ved håndfri samtale eller ved opkald med hovedsæt, kan du føre en samtale uden at løfte røret.

Hvis du under samtale ønsker at kunne modtage et nyt opkald, skal Banke-På være slået til, se side 25.

Under samtalen kan du hurtigt regulere lydstyrken med hjulet. Hvis du ikke ønsker, at din samtalepartner i telefonen skal overhøre en samtale, du har med en person i lokalet, kan du slå mikrofonen fra.

ISDN Servicen Vis Pris viser samtaleprisen i stedet for samtaletiden umiddelbart efter samtalen er afsluttet.

ISDN Servicen BeskedSvar er en telefonsvarer i nettet, der tager imod besked når du ikke selv kan besvare opkald. BeoCom 3 viser i displayet, når der er indtalt nye beskeder.

Når et telefonnummer er optaget, kan du notere opkaldet. Når nummeret er ledigt igen, giver BeoCom 3 signal og spørger om du ønsker at ringe op igen. Denne Service er dog endnu ikke tilgængelig i Danmark.

### **Samtale – ring op og besvar**

Normalt står telefonen parat til opkald på linie 1. Hvis du ønsker at ringe fra linie 2, skal du derfor taste Linie 2. Telefonnummeret (Opkaldsnummeret) for den anvendte linie vil blive vist som Vis Nummer overfor den du ringer til.

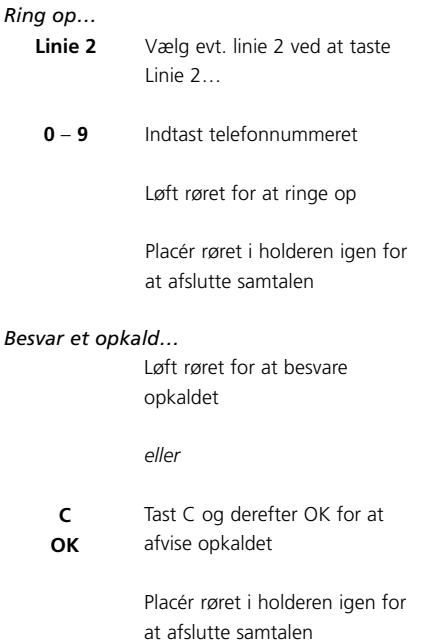

*Under samtalen kan du skifte fra røret til håndfri funktion eller hovedsæt ved at holde eller nede, mens du placerer røret i holderen*.

*Du kan afbryde forbindelsen ved et let tryk oven på holderen til røret. Du får nu en ny klartone med det samme, og kan straks foretage et nyt opkald.*

*Hvis du afviser et opkald, vil den der ringer høre optagettoner.*

## **Håndfrit opkald, eller opkald med hovedsæt**

Ring op eller besvar opkald uden at løfte røret, så du kan have begge hænder frie, mens du taler.

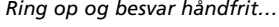

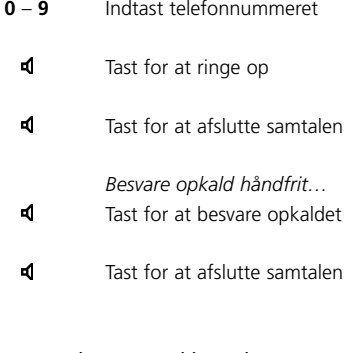

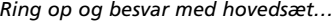

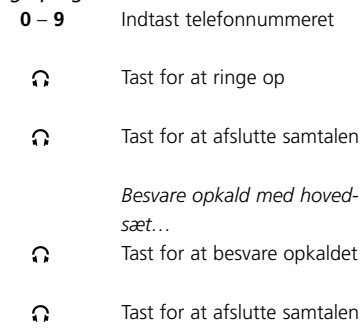

*Løft røret hvis du ønsker at overflytte samtalen til røret, eller tryk for at skifte til håndfri samtale.*

#### **Ret i nummeret**

### **Regulere lydstyrken**

Hvis du indtaster telefonnummeret før du løfter røret, kan du redigere i nummeret inden du ringer op.

Under en samtale kan du regulere lydstyrken i otte trin, hvor 1 er den laveste lydstyrke og 8 den højeste lydstyrke.

**Slå mikrofonen fra eller til**

Hvis du ikke ønsker, at din samtalepartner skal overhøre en samtale, du har med en person i lokalet, kan du slå mikrofonen fra.

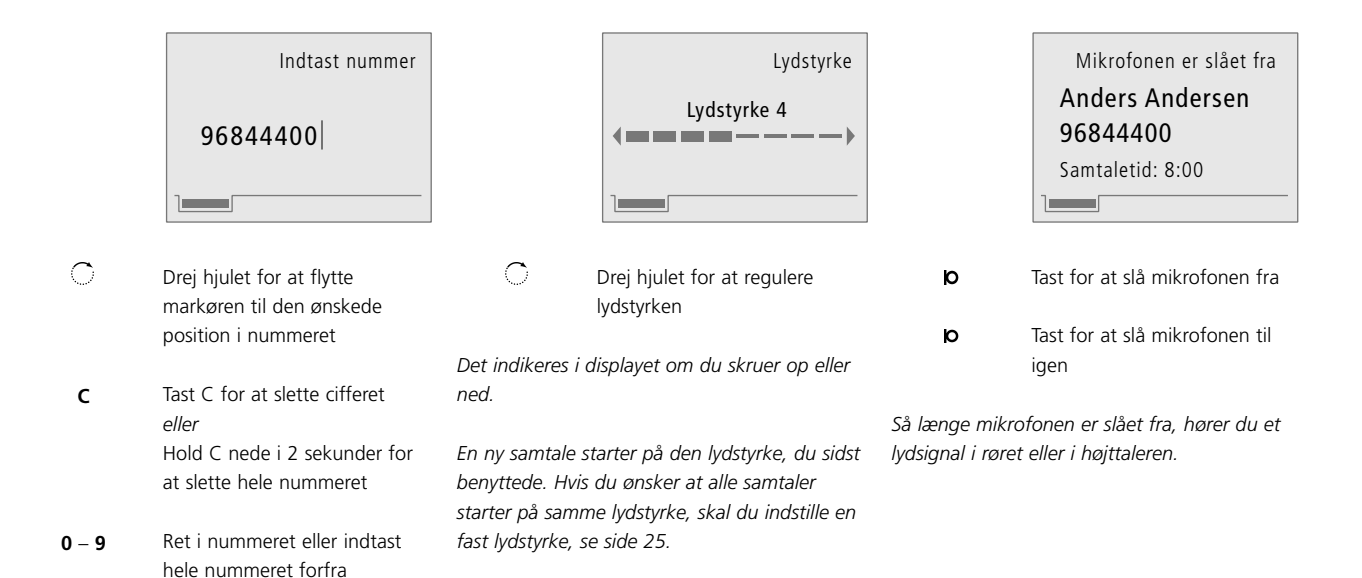

#### **Se prisen for samtalen**

Med Vis Pris får du mulighed for at se prisen for hvert opkald du foretager. Prisen vises i displayet umiddelbart efter, du har afsluttet samtalen.

### **BeskedSvar**

BeskedSvar er en telefonsvarer i telefonnettet. BeskedSvar tager imod besked når du ikke selv kan besvare opkaldet. BeoCom 3 viser når der er nye beskeder.

### **Notering**

#### **– når nummeret er optaget**

Når et telefonnummer er optaget, bliver du via telefonens display spurgt, om du vil informeres, når nummeret er ledigt igen.

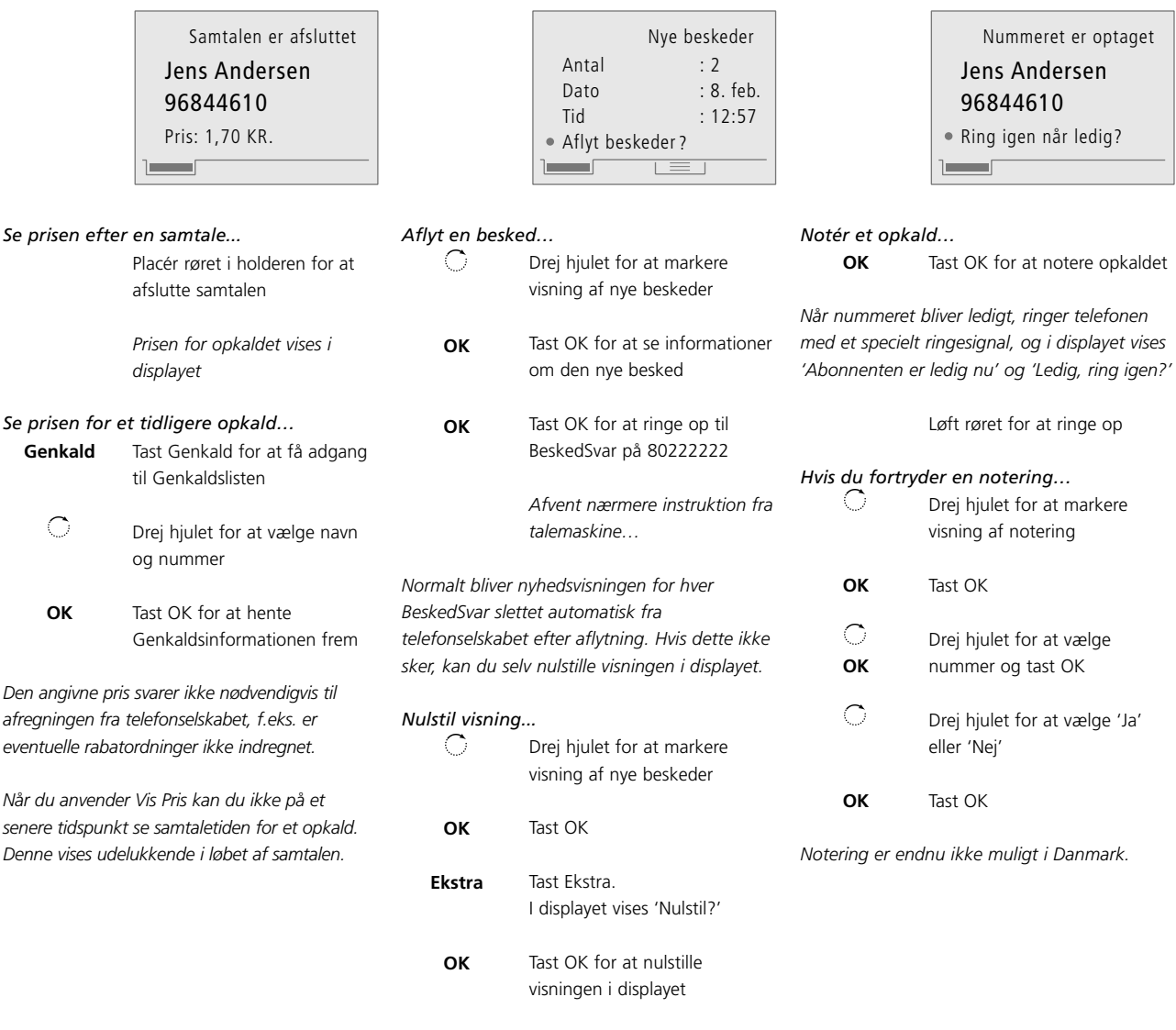

BEMÆRK! Kontakt dit telefonselskab for udbud af og abonnement på Vis Pris, BeskedSvar og Notering.

## Indbygget Telefonbog

Den indbyggede Telefonbog bliver hurtigt dit personlige opslagsværk, når du skal ringe til familie eller venner. Søg blot på navnet og ring op.

Telefonbogen kan indeholde cirka 250 navne og numre, der vises i displayet i alfabetisk rækkefølge.

Du kan nemt opbygge din Telefonbog ved at gemme relevante telefonnumre i Telefonbogen, umiddelbart efter samtalen er afsluttet.

Der er forskellige måder at søge på. Søg enten gennem alle navne eller søg alfabetisk på begyndelsesbogstavet. Numre uden navne findes under søgebogstav '?'.

### **Gem et nummer efter samtale**

Efter en samtale bliver du opfordret til at gemme nummeret i Telefonbogen, hvis det ikke findes i forvejen. I stavelinien nederst i displayet kan du vælge mellem store og små bogstaver, tegn og cifre til indtastning af navnet. De tomme pladser i listen indikerer mellemrum, og  $\Box$  er gemmesymbolet.

96844610

Gem i Telefonbogen?

Tast OK for at gemme nummeret og indtaste et navn

Drej hjulet for at vælge de enkelte bogstaver i navnet

Tast OK for at gemme det

'Skriv' navnet færdigt…

Drej hjulet indtil  $\Box$  vises og tast OK for at gemme navn og

Tast Ekstra for at få adgang til

valgte bogstav

Samtalen er afsluttet

*Efter afsluttet samtale…*

**OK**

 $\bigcirc$ 

**OK**

**OK**

 $\bigcirc$ 

**Ekstra**

**OK**

 $\bigcirc$ 

**OK**

0

*Hvis du under indtastning af navn har behov for national-specifikke bogstaver…* 

bogstav

ekstrafunktioner

Drej hjulet og tast OK for at vælge 'Nationale tegn'

Drej hjulet og tast OK for at vælge det ønskede

nummer

#### **Opret et nyt navn og nummer**

Når du indtaster navne, kan du indtaste det antal bogstaver der er plads til i displayet, dog maks. 25. Længden af numre kan maksimalt være 48 cifre. Der er én linie til navn og én linie til nummer. Antallet af pladser i Telefonbogen afhænger af længden på de navne og numre, du indtaster.

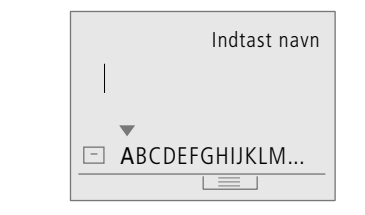

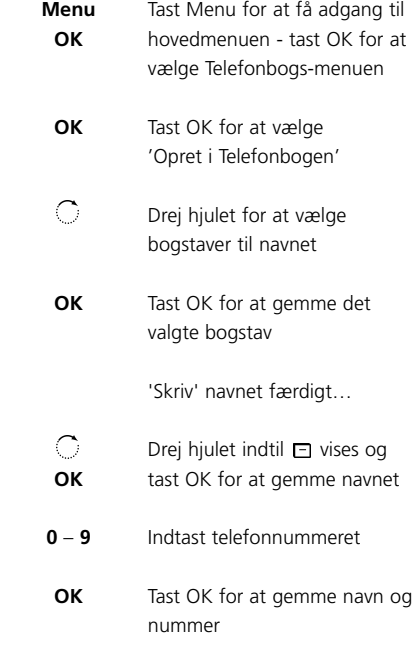

*Du kan også indtaste nummeret først og dernæst taste OK, så får du direkte adgang til at navngive nummeret og gemme det i Telefonbogen.*

BEMÆRK! Mens du er i Telefonbogen, kan du få direkte adgang til funktioner såsom indtast nummer, ændre navn og kopiere navn og nummer.

### **Søg på alle navne i Telefonbogen**

Når telefonen ikke er i brug, kan du dreje på hjulet for at søge direkte på alle navnene i Telefonbogen. Hvis du er i gang med en samtale og ønsker at søge efter et navn i Telefonbogen, skal du taste Tlf bog først for at få adgang til Telefonbogen.

П

### **Søg på begyndelsesbogstav**

Når du søger på begyndelsesbogstav i Telefonbogen, skal du vælge et bogstav og får dernæst adgang til de navne, der starter med det pågældende bogstav. Hvis du vil have adgang til hele Telefonbogen eller navne, der starter med et andet bogstav, så tast Tlf bog igen.

### **Se status for Telefonbogen**

Du kan hurtigt få overblik over hvor mange pladser, der er tilbage i Telefonbogen, ved at kalde status-menuen frem.

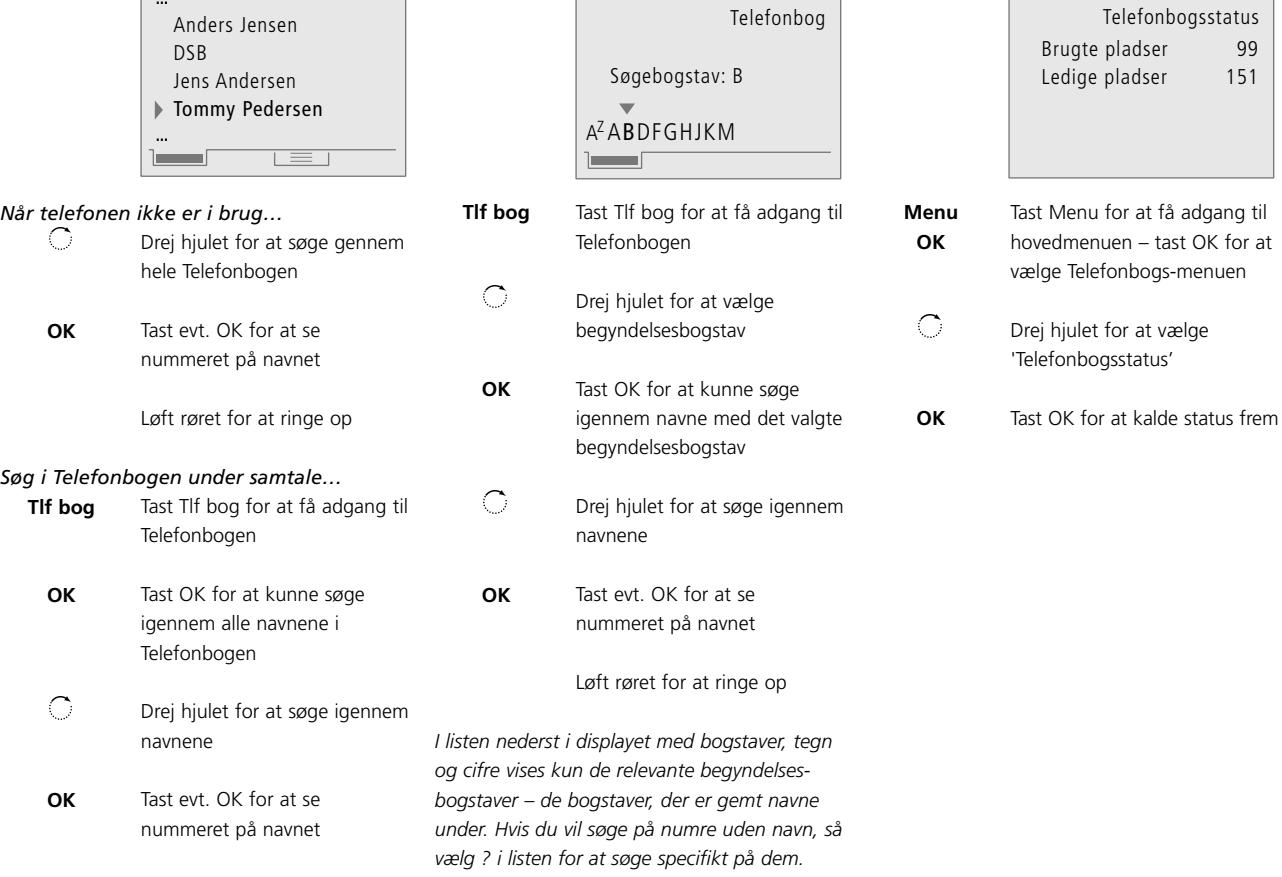

**Ret et navn eller nummer**

 $\overline{\phantom{a}}$ 

#### **Slet et navn og nummer**

Г

Du kan rette i et nummer og navn i Telefonbogen ved hjælp af 'Ændre navn og nr.' i Telefonbogs-menuen.

Brug 'Slet navn og nr.' i Telefonbogsmenuen, for at slette en registrering i Telefonbogen.

**Kopier et navn og nummer**

 $\overline{\phantom{a}}$ 

Du kan kopiere et nummer og navn i Telefonbogen, og derefter tilrette det, inden du gemmer det som en ny registrering, hvis der f.eks. er flere navne eller numre der ligner hinanden.

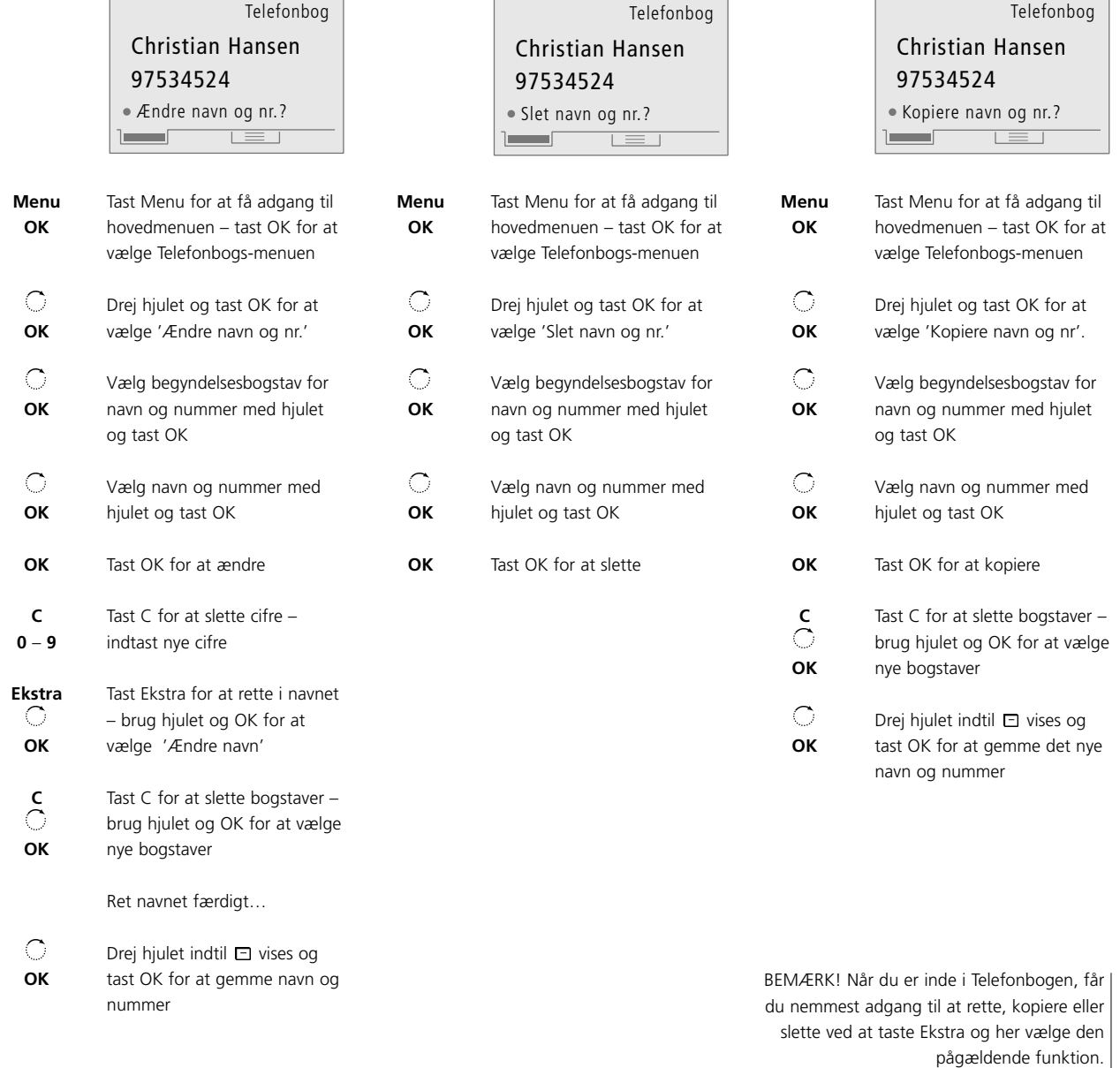

## Pause i et nummer

Hvis du skal ringe op til et telefonnummer med efterfølgende lokalnummer, er det nødvendigt med en pause før lokalnummeret.

BeoCom 3 indsætter automatisk en pause efter hovednummeret, når forbindelsen er opnået.

Både hovednummeret, pausen og lokalnummeret gemmes i Genkald.

Hvis du ofte skal bruge nummeret og lokalnummeret, kan du gemme hele telefonnummeret og pausen i Telefonbogen, og så ringe op derfra.

## **Ring op til et telefonnummer med lokalnummer**

**0** – **9**

**0** – **9**

**Genkald**

**OK**

**OK**

Når du ringer op til et hovednummer med efterfølgende lokalnummer, skal du afvente forbindelse, inden du indtaster lokalnummeret.

## **Gem et telefonnummer med lokalnummer i Telefonbogen**

Gem hovednummeret, lokalnummeret og pausen i Telefonbogen og navngiv nummeret. Du kan nu ringe nummeret op fra Telefonbogen.

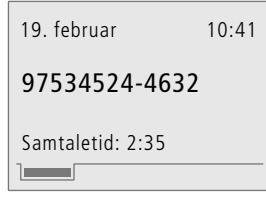

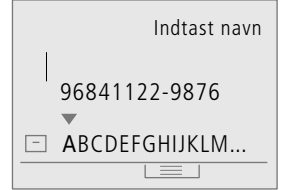

#### *Gem i Telefonbogen… Ring direkte til lokalnummer…* Indtast hovednummeret **0** – **9** Indtast hovednummeret Løft røret for at ringe op Indtast pausen  $\circ$ *Afvent forbindelse…* Indtast lokalnummeret **0** – **9** Indtast lokalnummeret **OK** Tast OK for at gemme **OK** nummeret og pausen i Placér røret i holderen for at Telefonbogen – tast OK igen afslutte samtalen *Brug hjulet og OK til at ind-Ring op fra Genkaldslisten… taste et navn sammen med* Tast Genkald *nummeret* 0 Brug hjulet og OK for at vælge Drej hjulet indtil  $\Box$  vises og **OK** nummeret tast OK for at gemme navn og nummer Løft røret for at ringe op *Ring op fra Telefonbogen… Afvent klartone eller besked Brug tasten Tlf bog, hjulet og fra talemaskine... OK til først at vælge søgebogstav og derefter til at* Tast OK for at afsende *vælge navnet* lokalnummeret Løft røret for at ringe op *Afvent klartone eller besked fra talemaskine...* Tast OK for at afsende **OK**

lokalnummeret

## Vis Nummer – brug og redigering

I Vis Nummer listen gemmes de seneste 24 telefonnumre, du har modtaget opkald fra. Det samme nummer gemmes kun én gang i listen, dvs. det seneste opkald.

Når der er nye, ubesvarede opkald, indikeres det ved, at indikatorlampen for den pågældende linie blinker, og det vises i displayet hvor mange ubesvarede opkald, du har modtaget.

Hvis du slår op i Vis Nummer listen, finder du information om hvilken linie opkaldet kom ind på, hvem det var, antal opkald fra nummeret, og opkaldstidspunktet for det seneste opkald.

**Brug af Vis Nummer**

Når du kalder Vis Nummer listen frem, vil det seneste opkald være det første i listen. Når du er inde i listen, får du adgang til ekstrafunktioner, bl.a. sletning af Vis Nummer opkald, mulighed for at gemme opkaldet i Telefonbogen, eller ændring af navn og nummer.

## **Slet navn og nummer i Vis Nummer listen**

Når du er inde i Vis Nummer listen, får du fra ekstramenuen direkte adgang til at slette et enkelt nummer eller hele listen.

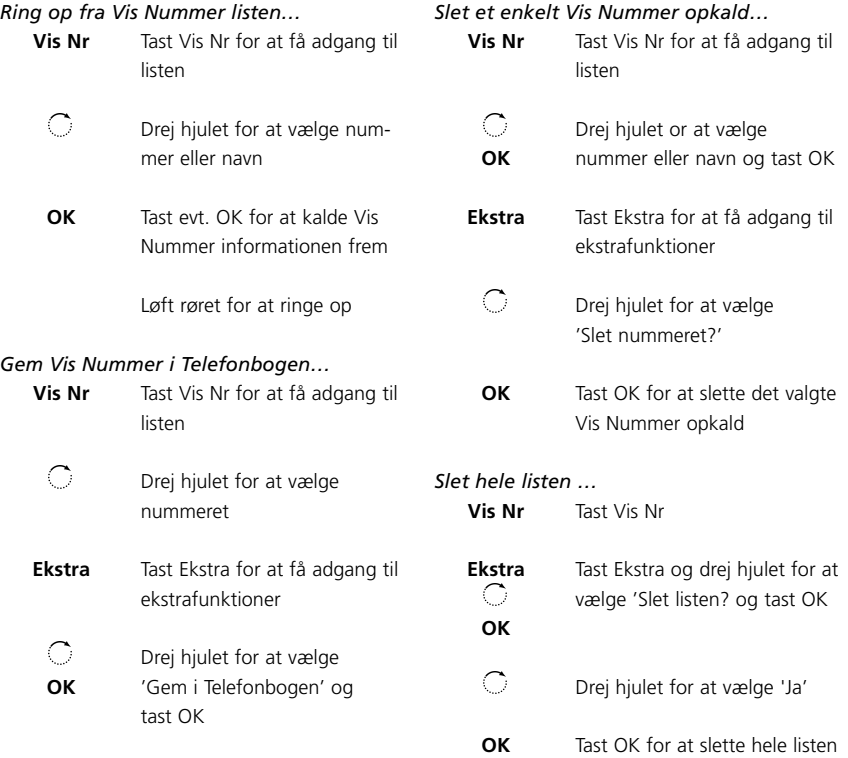

BEMÆRK! Hvis BeoCom 3 bliver frakoblet ISDN linien, slettes Vis Nummer listen.

Hvis Vis Nummer informationen ikke er til stede, vises i displayet:

'Anonym' – ved opkald fra hemmeligt eller tilbageholdt nummer

'International' – ved internationalt opkald

'Ikke muligt' – ved opkald hvor Vis Nummer af tekniske årsager ikke er mulig.

Kontakt dit telefonselskab for nærmere information om udbud af og abonnement på Vis Nummer.

## Genkald – brug og redigering

I Genkaldslisten gemmes de seneste 24 telefonnumre, du har ringet op til. Det samme nummer

gemmes kun én gang i listen, dvs. den seneste gang, du ringede til nummeret.

Hvis du slår op i Genkaldslisten, finder du information om hvilken linie, det sidste opkald blev foretaget fra, hvem du ringede til, samtaletiden og opkaldstidspunktet.

Hvis du abonnerer på ISDN Servicen Vis Pris, vises samtaleprisen i stedet for samtaletiden.

### **Brug af Genkald**

Når du kalder Genkaldslisten frem, vil dit seneste opkald være det første i listen. Når du er inde i listen, får du adgang til ekstrafunktioner, bl.a. sletning af Genkald, ændring af navn og nummer, og mulighed for at gemme opkaldet i Telefonbogen.

## **Slet navn og nummer i Genkaldslisten**

Når du er inde i Genkaldslisten, får du fra ekstramenuen direkte adgang til at slette et enkelt nummer eller hele listen.

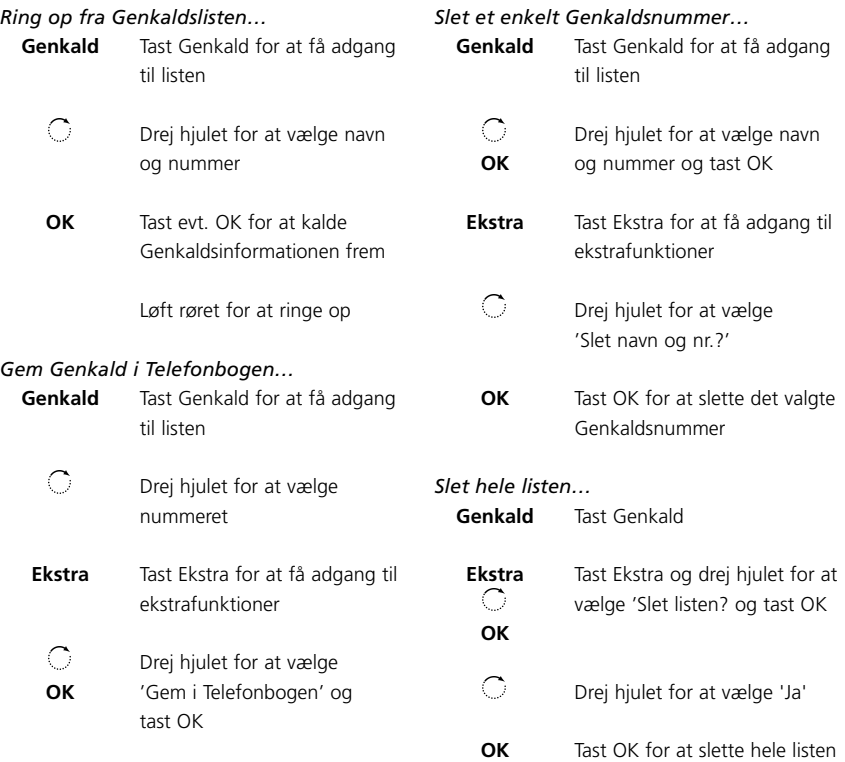

BEMÆRK! Hvis BeoCom 3 bliver frakoblet ISDN linien, slettes Genkaldslisten.

For information om at gemme opkald fra andre telefoner i Genkald, se side 26.

## To samtaler på samme tid

Hvis du får et nyt indkommende opkald, mens du taler i telefon, kan du sætte den første samtale i venteposition og besvare det nye opkald. BeoCom 3 kan håndtere to samtaler samtidigt – en aktiv samtale og en samtale i venteposition.

For at kunne modtage et nyt opkald under samtale, skal Banke-På være slået til, se side 25.

Du kan nu skifte mellem de to samtaler, eller etablere en konference mellem begge samtaler og dig selv. Du kan også vælge at sammenkoble de to eksterne samtaler, uden du selv deltager.

## **Skift mellem to samtaler – Parkering og Banke-På**

Skift mellem to samtaler ved at taste Linie 1 eller Linie 2. Fanebladene i displayet og indikatorlamperne viser hvilken linie, der er aktiv, og om en samtale er i venteposition på den anden linie.

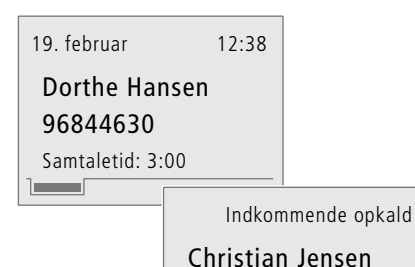

Dorthe Hansen 96844630 Samtaletid: 6:01

19. februar 12:40

96844401

╖▄

Christian Jensen 96844401 Samtaletid: 0:30

 $\Box$  $\Box$  $\Box$  $\Box$  $\Box$  $\Box$ 

19. februar 12:39

*Du er i gang med en samtale på linie 1 og et indkommende opkald registreres på linie 2…*

- > Tast Linie 2 for at vælge linie 2 og besvare det nye opkald.
- > Tast Linie 1 for at vende tilbage til samtalen på linie 1.

*Hvis du under samtale modtager et nyt opkald, og ønsker at afslutte den igangværende samtale, skal du lægge på, hvorefter du kan løfte af for at besvare det nye opkald.*

BEMÆRK! Funktioner under 'To samtaler på samme tid' er knyttet til ISDN Servicen Parkering.

BeoCom 3 kan dog udføre Parkering udenom centralen, ved at bruge begge B-kanaler. Du behøver derfor ikke abonnere på Servicen. Kontakt dit telefonselskab hvis du ønsker nærmere information om Parkering.

Hvis du ønsker at kunne besvare opkald, når den ene B-kanal bruges af en anden telefon eller et modem, samtidig med at du har en igangværende samtale på BeoCom 3, skal du abonnere på Banke-På Servicen.

#### **Sammenkoble to eksterne opkald**

Hvis du har en aktiv samtale og en anden samtale i venteposition, kan du sammenkoble de to eksterne opkald. Derved afslutter du begge dine opkald, mens de to eksterne samtalepartnere fortsætter.

**Ekstra**

**OK**

O

## **Konference mellem tre samtalepartnere**

Hvis du har en aktiv samtale og en anden samtale i venteposition, kan du etablere en konference med begge samtaler samtidigt, så I er tre på linien.

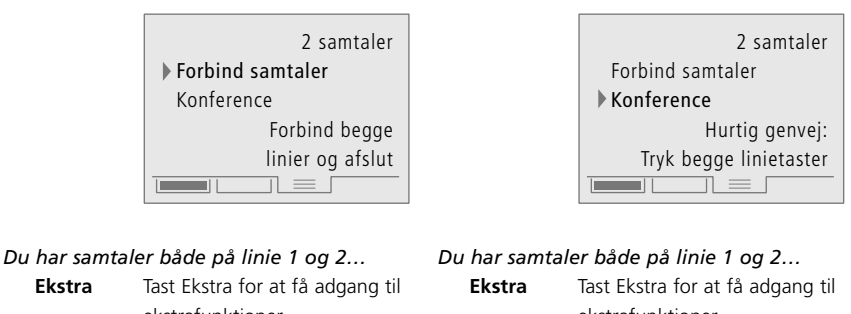

ekstrafunktioner ekstrafunktioner Drej hjulet for at vælge  $\bigcirc$ 'Forbind samtaler' 'Konference' Tast OK for at koble de to **OK** konference eksterne samtalepartnere sammen Placér røret i holderen for at afslutte

*Det er den, der ringer op, der betaler for samtalen. Det vil sige at afregningen sker efter princippet 'du betaler for det du ringer op til'.*

*For at kunne forbinde samtaler, hvis din BeoCom 3 er tilsluttet et omstillingsanlæg, kan det være nødvendigt at foretage en indstilling i telefonen. Se Samtaletransport side 28.*

*Du kan også etablere en konference ved at trykke tasterne Linie 1 og Linie 2 ned samtidigt.*  Drej hjulet for at vælge Tast OK for at etablere en Placér røret i holderen for at afslutte konferencen

> BEMÆRK! 'Sammenkobling af to eksterne opkald' og 'Konference mellem tre samtalepartnere' er knyttet til de to ISDN Services Sammenkobling af eksterne parter og 3-På-Linien. På visse centraler kan BeoCom 3 udføre disse Services uden særskilt abonnement, ved at bruge begge B-kanaler. Kontakt dit telefonselskab hvis du ønsker nærmere information om Services.

## Flyt en samtale

Med ISDN kan du flytte en samtale til en anden telefon på samme forbindelse, hvis du f.eks. ønsker at fortsætte samtalen hvor der er mere ro, eller du ønsker at en anden skal fortsætte samtalen.

Hvis du vælger at flytte den samtale, du er i gang med, bliver den sat i venteposition. Du kan nu løfte af på en anden ISDN telefon og hente samtalen ind igen.

Under flytning tilknyttes samtalen et identifikationsnummer – se side 27 for nærmere instruktion.

## **Flyt en samtale til en anden telefon**

Hvis du ønsker at fortsætte en samtale på en anden ISDN telefon, skal du anvende Flyt-funktionen.

## **Hent en samtale fra en anden telefon**

Hvis en samtale er flyttet fra en anden telefon, vil BeoCom 3 ringe med et specielt ringesignal. Du skal hente samtalen indenfor 3 minutter. Ellers bliver den afbrudt af centralen.

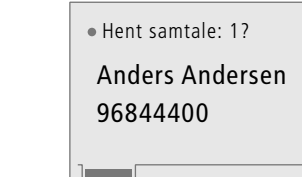

Løft røret for at hente

Opkaldet er flyttet: 1 Anders Andersen 96844400 Samtaletid: 2:34 **International** 1—≁Г

#### *Mens du er i gang med en samtale…*

**Flyt** Tast Flyt for at flytte samtalen samtalen ind

Placer røret i holderen

*Du kan fortryde flytning af samtalen ved at taste Flyt igen.*

BEMÆRK! Funktioner under 'Flyt en samtale' er knyttet til ISDN Servicen Terminalskift. Kontakt dit telefonselskab for nærmere information om udbud af og abonnement på Terminalskift.

## Viderestilling

Viderestilling giver dig mulighed for at stille dine opkald videre til et andet telefonnummer i forskellige situationer.

I Viderestillingsmenuen kan du indstille telefonen til hvornår den skal viderestille, og om det skal gøres automatisk eller manuelt. Hvis du vælger manueltindstillingen, kan du hver gang telefonen ringer, vælge om du vil besvare opkaldet, eller du vil viderestille det til et forud indkodet nummer.

Du kan foretage indstillingerne for Linie 1 og Linie 2 uafhængigt af hinanden.

For mere information om hvordan du viderestiller opkald til andre telefoner, se 'System med flere BeoCom 3 telefoner' side 30–31.

BEMÆRK! Hvis Viderestillingen ændres fra en anden telefon, vil indstillingerne i BeoCom 3 automatisk blive opdateret.

Funktioner under 'Viderestilling' er knyttet til ISDN Servicen Viderestilling. BeoCom 3 kan dog i nogle tilfælde udføre Viderestilling udenom centralen, ved at bruge begge B-kanaler, se det vedlagte tillæg 'BeoCom 3 og ISDN Services'. Du behøver derfor ikke abonnere på Servicen. Kontakt dit telefonselskab hvis du ønsker nærmere information om Viderestilling.

## **Viderestilling til eller fra**

Når du slår Viderestilling til, kan du vælge at viderestille til et af de tre sidst brugte viderestillingsnumre, et nummer fra Telefonbogen, eller et manuelt indtastet nummer.

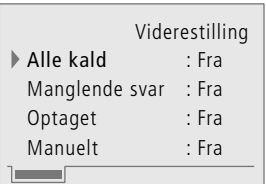

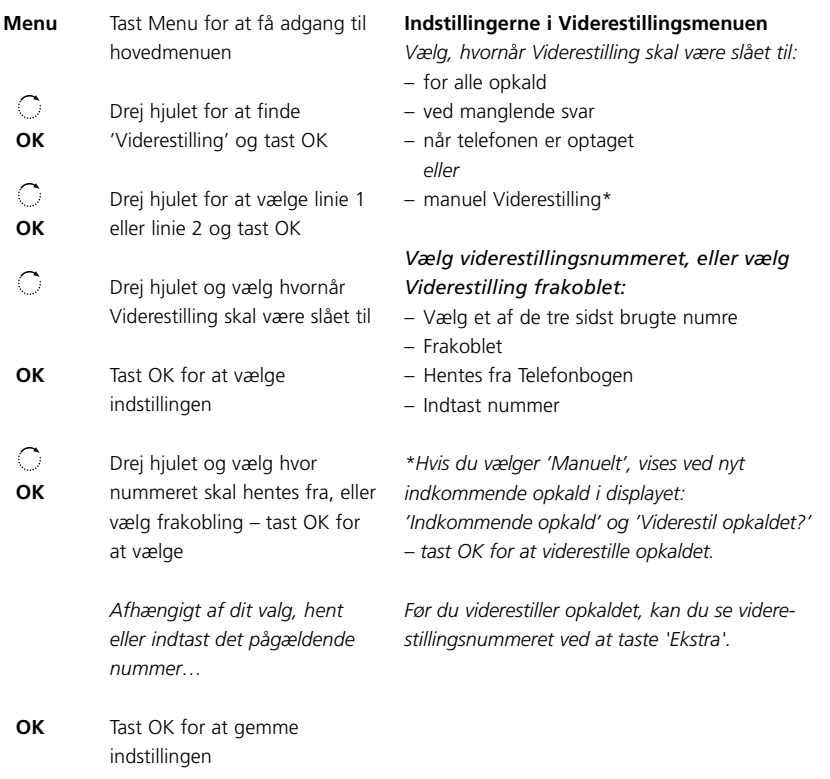

*Viderestilling virker kun ved opkald til 'Opkaldsnummeret' for hver linie. Se 'Indstillinger - for telefon eller telefonsystem' side 25.*

## Indstil ringesignalet

Ringesignalet kan indstilles separat for linie 1 og linie 2. Du kan indstille lydstyrken, melodien og en ringeforsinkelse.

Ringeforsinkelse er velegnet både i hjemmet og på mindre kontorer, hvor flere telefoner er koblet på samme ISDN forbindelse og har samme nummer eller numre.

Hvis ringeforsinkelsen er indstillet forskelligt på de forskellige telefoner, vil telefonen ringe hos én medarbejder først. Hvis opkaldet ikke besvares, vil telefonen – stadig med samme opkald – nu ringe forsinket hos en anden medarbejder, som så kan modtage opkaldet.

For mere information om ringeforsinkelse, se 'System med flere BeoCom 3 telefoner' side 30-31.

## **Lydstyrke, melodi og forsinkelse**

Når du indstiller ringesignalet, kan du regulere ringesignalets lydstyrke, vælge mellem 8 melodier, og indstille forsinkelsen på ringesignalet på op til 45 sekunder.

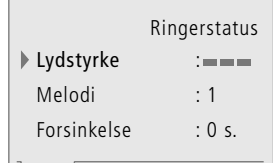

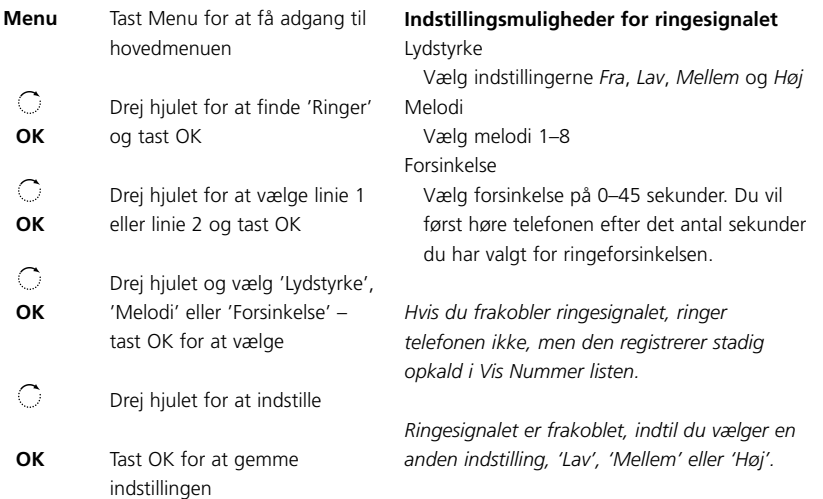

*Hvis du venter i 3 sekunder efter du har valgt indstillingen for ringesignalets lydstyrke eller melodi, afspilles det valgte signal.* 

## Indstillinger – for telefon eller telefonsystem

Du kan foretage opsætninger for linie 1 og linie 2 uafhængigt af hinanden:

- oprette to telefonnumre for hver linie (MSN numre).
	- 'Opkaldsnummeret' anvendes til udgående opkald, indkommende opkald og ISDN Services. Opkaldsnummeret overføres som Vis Nummer overfor den person, du ringer til. 'Lyttenummeret' anvendes udelukkende til indkommende opkald.
- vælge Skjul Nummer, så dit nummer ikke vises, når du ringer op. Hvis du blot engang imellem ønsker at være anonym, kan du indstille Skjul Nummer til 'Ja' på f.eks. linie 2, og så ringe fra den linie, når du ønsker at være anonym.
- vælge om Banke-På Servicen skal kobles til. Med Banke-På tilkoblet kan du modtage et nyt opkald under samtale.

Desuden kan du:

- vælge fast lydstyrke.
- frakoble Udvidet Genkald.
- frakoble indikatorlampernes blink.

BEMÆRK! Kontakt dit telefonselskab for nærmere information om udbud af og abonnement på Skjul Nummer, Banke-På og tildeling af Ekstra Numre til samme ISDN forbindelse (MSN-numre). Se desuden side 33 og det vedlagte tillæg 'BeoCom 3 og ISDN Services'.

## **Vælg nummer og opsætning for linie 1 og linie 2**

Du kan tilknytte op til to telefonnumre til hver linie. Hvis du ikke ønsker at dit nummer overføres når du ringer op, skal du vælge Anonym. Desuden kan du vælge om Banke-På skal være mulig.

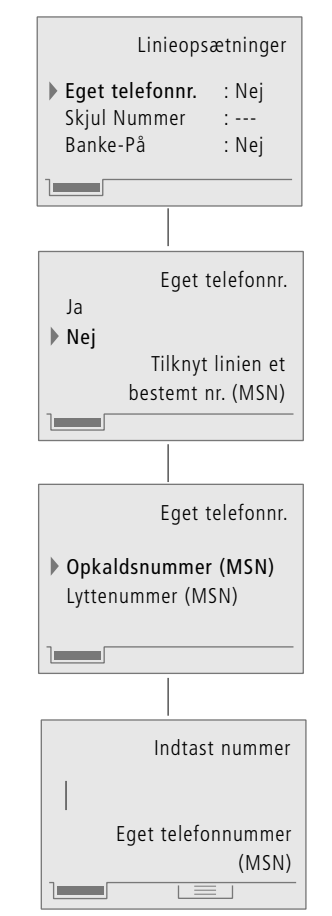

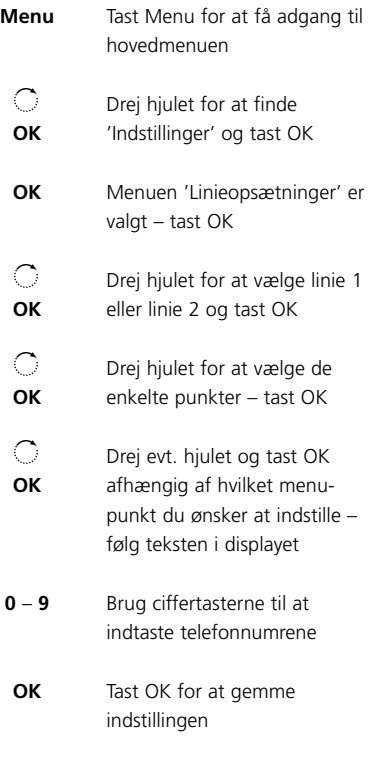

*Hvis du har ISDN abonnement med flere telefonnumre og ikke vælger noget nummer for linierne, vil BeoCom 3 ringe fra hovednummeret. Ved indkommende opkald vil BeoCom 3 ringe ved alle opkald, uanset nummer.*

## **Indstil fast lydstyrke**

Du kan vælge om alle opkald skal starte på samme lydstyrke. Lydstyrken kan reguleres i otte trin, hvor 1 er den laveste lydstyrke og 8 den højeste lydstyrke. Selvom du indstiller en fast lydstyrke, kan du stadig regulere lydstyrken via hjulet under samtale.

### **Udvidet Genkald**

BeoCom 3 er indstillet til at gemme opkald fra andre telefoner i dens Genkaldsliste. Hvis du ikke ønsker denne registrering, skal du slå Udvidet Genkald fra.

Г

### **Slå indikatorlampernes blink fra**

Indikatorlamperne blinker ved nye Vis Nummer opkald, ved aktivering af diverse ISDN Services, og når ringesignalet er frakoblet. Hvis du vælger at frakoble indikatorlampernes blink, bliver du stadig informeret om status og nyheder via displayet.

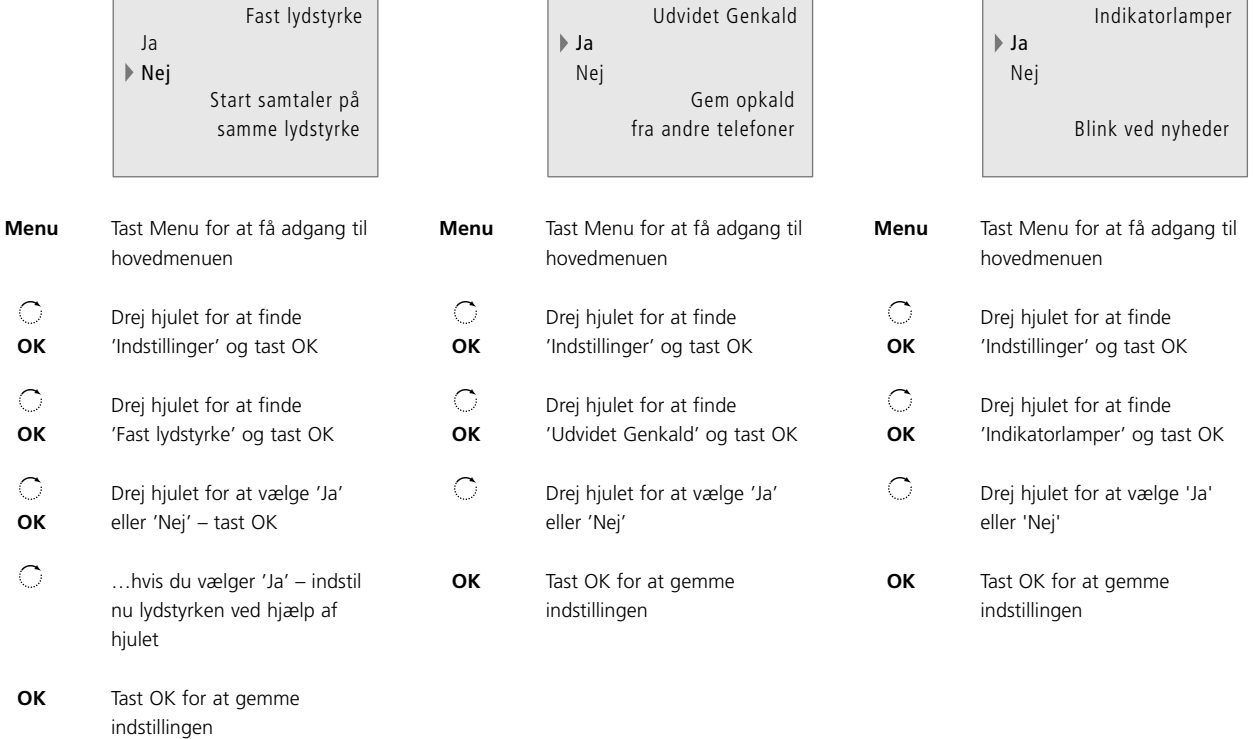

## Udvidede indstillinger

Din telefon har udvidede indstillingsmuligheder, som du ikke nødvendigvis skal anvende, eller sjældent får brug for.

Disse indstillinger findes i menuen 'Avanceret' og omfatter:

- flytning af samtaler… når en samtale flyttes til en anden telefon på samme ISDN forbindelse, tildeles samtalen et identifikationsnummer.
- indstilling af displaykontrasten.
- brug under omstillingsanlæg... indsæt kode for bylinie.
- Samtaletransport... indstil til 'Normal' eller brug under 'Omstillingsanlæg'
- aflæs versionsnummer.
- Slet alt… som sletter alle navne og numre i Telefonbogen, Vis Nummer og Genkald og nulstiller alle indstillinger.

### **Identificer samtale ved flytning**

Ved flytning af en samtale, bliver opkaldet automatisk tilknyttet et identifikationsnummer. Din BeoCom 3 er på forhånd indstillet med identifikationsnummer 1. Det kan være nødvendigt at ændre nummeret, hvis du har andre ISDN telefoner end BeoCom 3, og disse ikke anvender identifikationsnummer 1.

### **Indstil displaykontrasten**

Hvis displayets tekst er svær at læse, eventuelt på grund af stærkt sollys, kan du justere displayets kontrast. Der er 5 trin at vælge imellem.

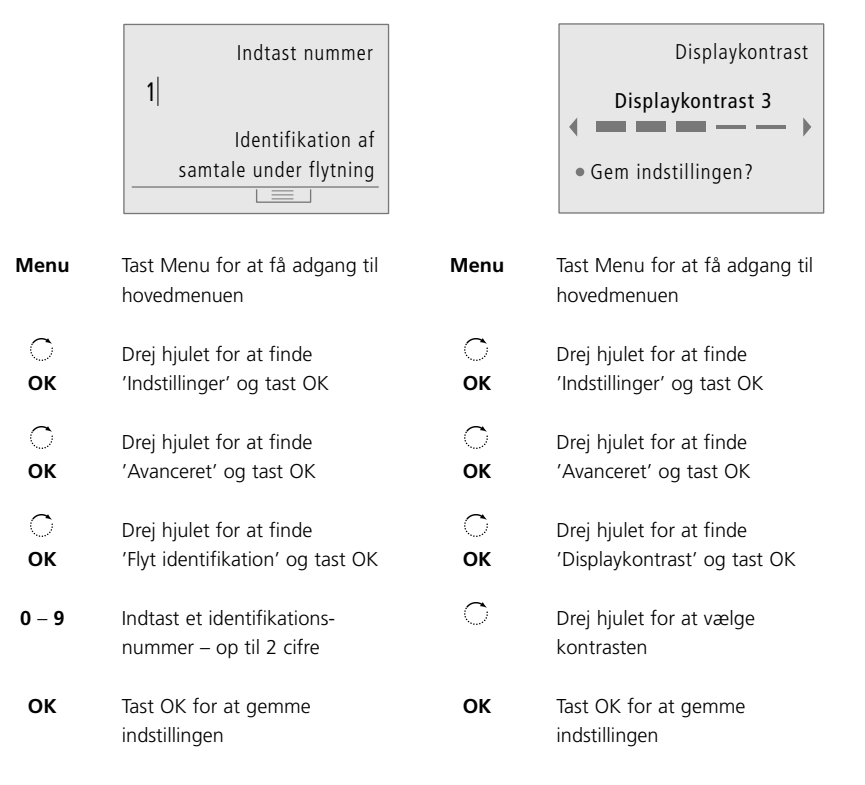

## **Brug under omstillingsanlæg**

Normalt tilføjes bylinie-koden automatisk til indkommende Vis Nummer opkald under omstillingsanlæg, men nogle omstillingsanlæg tilføjer dog ikke koden automatisk. Du kan derfor indstille BeoCom 3 til at indsætte en bylinie-kode.

#### **Samtaletransport**

BeoCom 3 er på forhånd indstillet til den mest benyttede form for sammenkobling af eksterne samtaler. For at kunne anvende denne funktion, hvis din telefon er tilsluttet et omstillingsanlæg, kan det være nødvendigt at ændre indstilling.

## **Aflæs versionsnummer i telefonens display**

Hvis du i forbindelse med en eventuel reparation af telefonen får brug for at oplyse data om telefonen, kan du finde disse i menuen.

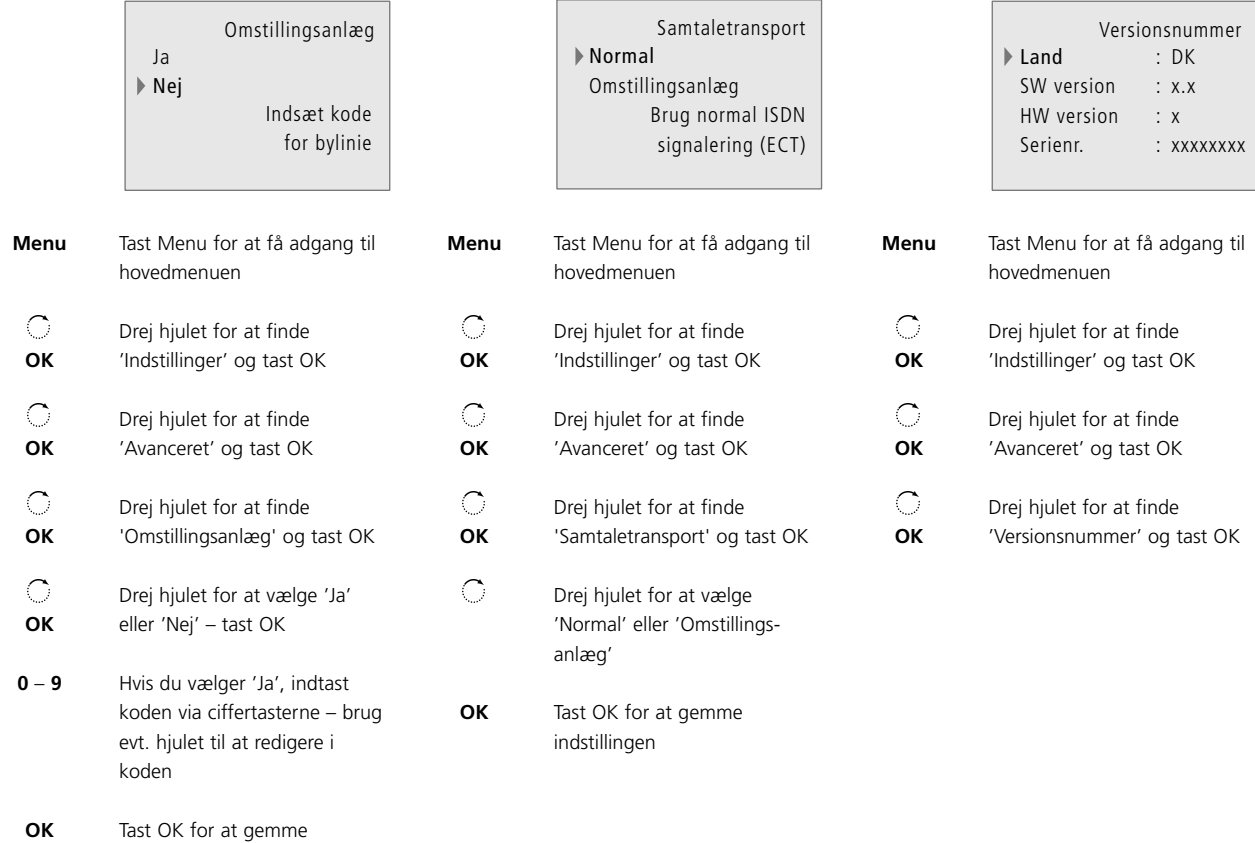

*Når du gemmer eksterne navne og numre i Telefonbogen, skal du huske først at taste koden for bylinien, og derefter telefonnummeret.*

indstillingen

## **Nulstil indstillinger og slet Telefonbogen**

Hvis du v ælger at slette indholdet i Telefonbogen og nulstille alle indstillinger, vil det v ære umuligt at genfinde disse informationer.

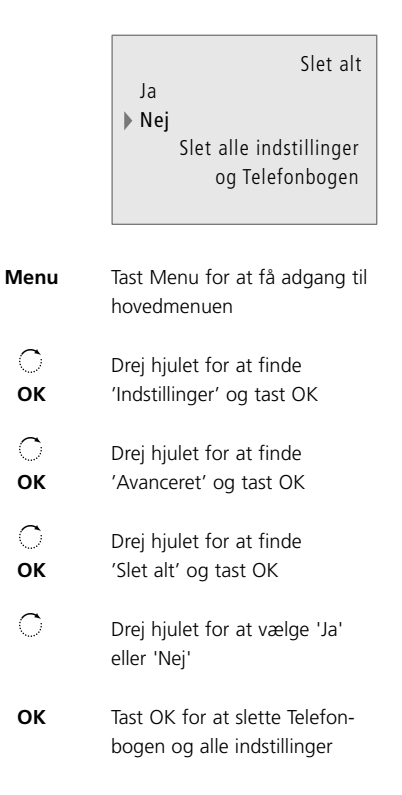

## System med flere BeoCom 3 telefoner

Med flere BeoCom 3 telefoner tilsluttet din ISDN forbindelse, kan du udnytte telefonens muligheder optimalt, idet den holder styr på samtalerne.

Du kan skifte mellem de to telefonlinier, tilknytte ekstra telefonnumre (MSN) til de forskellige brugere i hjemmet eller på kontoret, flytte samtaler mellem de forskellige rum og bruge Viderestilling.

Indstil hver linie til forskellig ringemelodi og f.eks. ringeforsinkelse, hvor telefonen ringer med forskellig melodi og tidsinterval på de sammenkoblede telefoner. Dette kan udnyttes effektivt både i hjemmet og af små kontorer til nemt at give overblik over hvem et opkald er til.

I hjemmet kan flere BeoCom 3 telefoner udnyttes optimalt, hvis de to ISDN-linier er dedikeret forældre og børn, og telefonerne er sat op og indstillet i forhold til disse to linier.

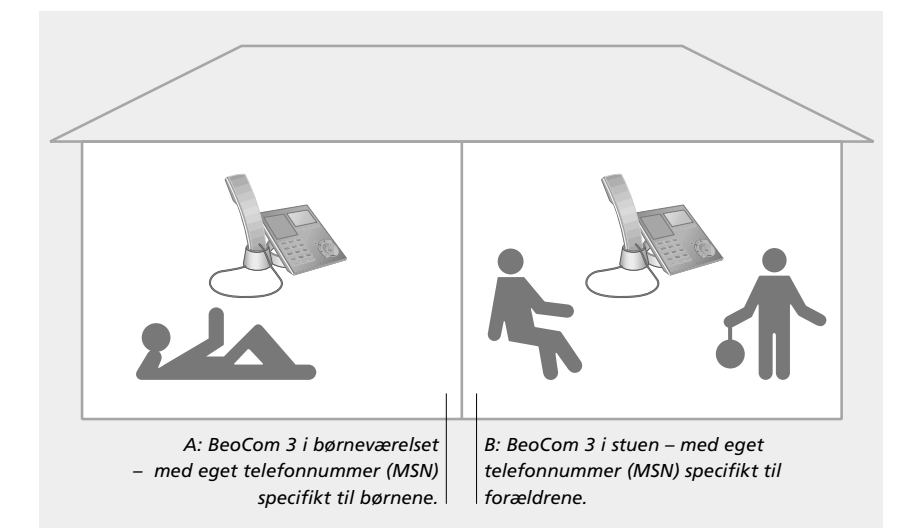

#### **Et eksempel… flere telefoner i hjemmet**

#### **Opsætning i børneværelset** *(A)*

- > I menuen 'Linieopsætningerr'… indstil 'Linie 1' til børnenes eget MSN telefonnummer og indstil 'Linie 2' til forældrenes. Dette vil betyde at de to linier er dedikeret forældre og børn.
- > I 'Ringer' menuen… indstil børnenes nummer på 'Linie 1' til én melodi og 'Linie 2' med forældrenes nummer til en anden. Lydstyrken kan selvfølgelig også indstilles til forskellige niveauer.
- > I 'Ringer' menuen… indstil en forsinkelse på ringesignalet som vil bidrage til at skelne imellem opkaldene til de to telefonnumre. På børnenes værelse indstil 'Linie 2' med en forsinkelse på op til 45 sekunders forsinkelse. 'Linie 1' skal ikke indstilles, da den skal ringe uden forsinkelse.

#### **Opsætning i stuen** *(B)*

- > I menuen 'Linieopsætninger'… indstil 'Linie 1' til forældrenes nummer og 'Linie 2' til børnenes nummer.
- > I 'Ringer' menuen… indstil ringemelodien forskelligt for 'Linie 1' og 'Linie 2', eventuelt med helt andre ringemelodier end de to, der er valgt for børnenes BeoCom 3. Indstil eventuelt også lydstyrken forskelligt.
- > I 'Ringer' menuen… 'indstil 'Linie 2' med en forsinkelse på op til 45 sekunder.

En opringning, som ikke besvares af børnene på deres linie 1, ringer så på forældrenes linie 2.

En opringning, som ikke besvares af forældrene på deres linie 1, ringer så på børnenes linie 2.

*Se side 24 for mere information om indstilling af ringesignalet. Se side 25 for mere information om linieopsætninger.*

### **Viderestil samtaler… på kontoret**

På et hjemmekontor eller mindre kontor med flere BeoCom 3 telefoner, kan du naturligvis også anvende indstillingerne, som beskrevet i eksemplet for hjemmet.

Telefonens to linier kan dedikeres til forskellige medarbejdere eller indstilles sådan, at man kan høre hvem opringningerne er til. Derudover kan besvarede samtaler flyttes mellem telefonerne.

Viderestilling understøtter yderligere disse funktioner, og du kan derved yde en bedre service overfor den der ringer. Du kan i menuen 'Viderestilling' indstille viderestilling til at foregå…

- automatisk til et bestemt nummer, f.eks. når du går til møde eller hvis en chef eller medarbejder er udrejst *eller*
- manuelt, så du i opkaldsøjeblikket kan bestemme om du vil besvare opkaldet, eller viderestille det til et forud indkodet nummer.

*Se side 23 for mere information om indstilling af Viderestilling.*

**Viderestil manuelt til anden BeoCom 3**

Hvis du har valgt at viderestille samtaler automatisk, skal du ikke selv gøre noget i opkaldsøjeblikket. Men hvis du har valgt at viderestille manuelt ved hvert opkald, så følg nedenstående procedure.

> Indkommende opkald Anders Andersen 98712345 Viderestil opkaldet?  $=$

*I displayet vises: 'Indkommende opkald' og 'Viderestil opkaldet?'…*

**OK** Tast OK for at viderestille

*Inden du taster OK for at stille opkaldet videre, kan du taste Ekstra for at se hvilket nummer du har indstillet Manuel Viderestilling til.*

#### **Flyt samtaler**

Flytning af samtaler kan gøres fra én BeoCom 3 til en anden BeoCom 3, eller til en anden ISDN telefon på samme tilslutning.

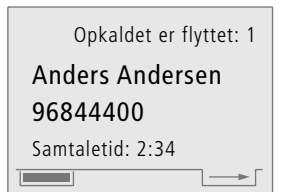

#### *For at flytte samtaler…*

- > Tast Flyt for at flytte samtalen og placér røret i holderen.
- > På den anden BeoCom 3 telefon løft røret for at modtage den flyttede samtale.
- > Placér røret i holderen for at afslutte samtalen.

*Se side 22 for mere information om flytning.*

31

## Oversigt over menuer

Dette kapitel hjælper dig med at finde rundt i de menuer, du bliver præsenteret for i displayet.

Detaljeret information om de enkelte menuer findes i de relevante kapitler i vejledningen.

### **Oversigt over muligheder i telefonens menusystem**

Ikke alle menuer er vist på denne illustration, men alle hovedpunkter i menuer instrukt genner

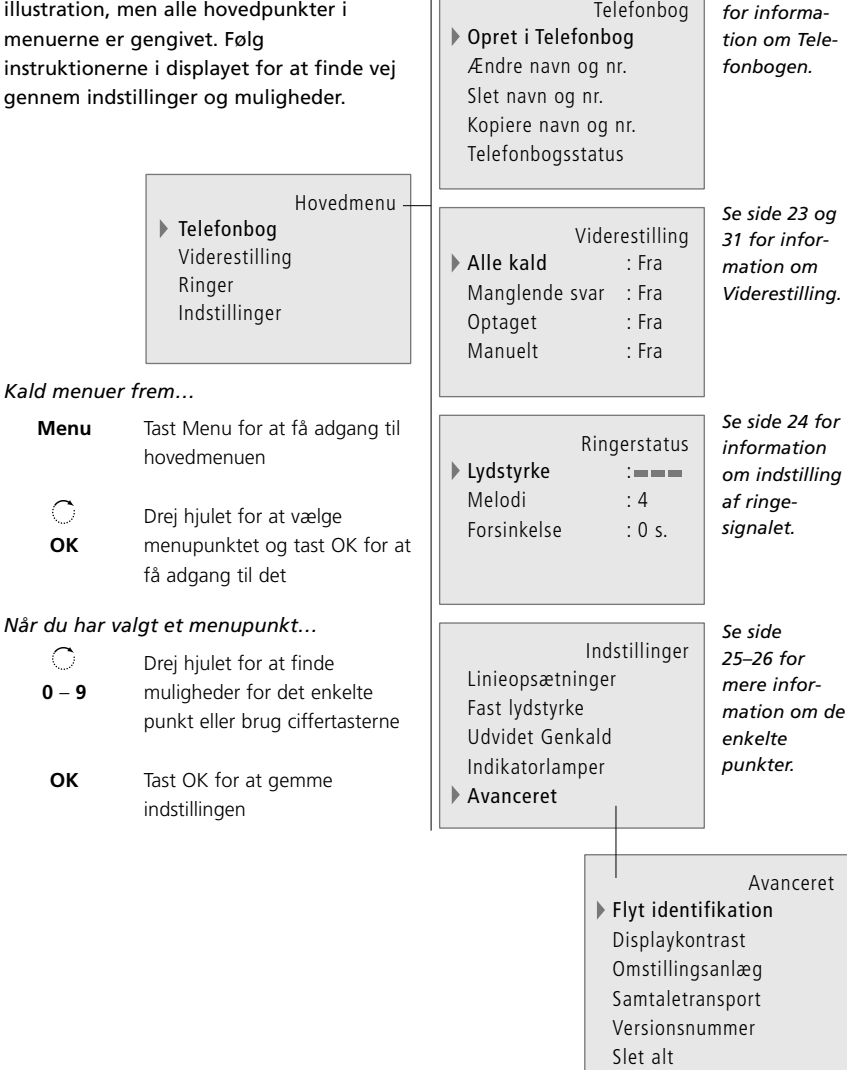

*Se side 27–29 for mere information om de enkelte punkter.*

*Se side 14–16*

## ISDN Services og BeoCom 3

Alle de ISDN Services, som BeoCom 3 understøtter, aktiveres normalt i centralen hos dit telefonselskab og kræver abonnement.

BeoCom 3 kan dog udføre nogle Services uden centralen er involveret, og giver dig derved mulighed for at udnytte disse Services uden abonnement. I disse tilfælde bruger telefonen begge B-kanaler, og du kan derfor hverken ringe op fra en anden telefon eller være tilkoblet internettet.

For yderligere information og overblik over de forskellige ISDN Services se det vedlagte tillæg, 'BeoCom 3 og ISDN Services'.

### **Hvilke ISDN Services kan jeg bruge…**

Vis Nummer, se side 18

Skjul Nummer, se side 25

Ekstra Nummer, se side 25 – ekstra numre på samme linie

Viderestilling af alle opkald, se side 23

Viderestilling ved optaget, se side 23

Viderestilling ved manglende svar, se side 23

Manuel Viderestilling, se side 23

Banke-På, se side 25

BeskedSvar, se side 13

Notering, se side 13

Sammenkobling af eksterne parter, se side 21

3-På-Linien, se side 21 – samtale med to andre på én gang – Konference

Parkering, se side 20 – skift mellem to samtaler

Vis Pris, se side 13

Terminalskift, se side 22 – flytning af samtaler til andre ISDN telefoner på samme tilslutning

## Hvad gør jeg hvis…

#### **Spørgsmål og svar**

#### *Hvordan virker BeoCom 3, hvis der ikke er strøm til NT boksen?*

Hvis BeoCom 3 er sat op som hovedapparat virker den med reduceret funktion. Dette bevirker at håndfri funktionen ikke virker, der er ikke lys i displayet under betjening, og ringesignalet ringer på lavt niveau. Hvis BeoCom 3 er sat op som biapparat, virker den ikke under strømsvigt.

#### *Bliver Telefonbogen slettet under strømsvigt eller hvis telefonlinien frakobles?*

Nej, Telefonbogen forbliver intakt. Telefonbogens data er uafhængige af tilslutning og forsyning.

#### *Bliver Vis Nummer og Genkald slettet under strømsvigt eller hvis telefonlinien frakobles?*

Genkalds- og Vis Nummer listerne forbliver intakte ved manglende strømtilførsel, men begge lister slettes, hvis telefonlinien frakobles.

#### *Hvad er en B-kanal?*

En B-kanal er en forbindelse til telefonsamtale eller internet. Du har to B-kanaler til rådighed.

#### *I hvilke tilfælde benytter BeoCom 3 begge B-kanaler?*

BeoCom 3 benytter begge B-kanaler, når en ISDN Service (f.eks. Viderestilling) udføres lokalt i telefonen – altså uden abonnement hos telefonselskabet.

#### *Hvorfor blinker indikatorlamperne?*

Indikatorlamperne er telefonens status- og nyhedsindikatorer, og blinker når telefonen ringer, der er ubesvarede opkald, der er nye beskeder, telefonen er viderestillet, en samtale er noteret, og ringesignalet er frakoblet.

#### *Hvordan får jeg indikatorlamperne til at holde op med at blinke?*

Tast Linie 1 eller 2 for den linie der blinker. Derefter, drej evt. hjulet for at se årsagerne og tast OK for mere information.

#### *Hvordan sletter jeg, eller kommer helt ud af en betjening?*

Tast C for at slette en indtastning. Hold C nede for at gå ud af en menu eller en funktion.

#### *Hvorfor virker en ISDN Service ikke?*

Kontakt telefonselskabet for at få Servicen aktiveret.

#### *Hvorfor findes samme telefonnummer to gange i Vis Nummer listen?*

Du har modtaget opkald fra samme nummer på både linie 1 og 2.

## *Kan jeg anvende 'Viderestilling ved*

*optaget' samtidig med 'Banke-På'?* Nej, hvis du har aktiveret 'Viderestilling ved optaget' vil du ikke modtage Banke-På opkald – Viderestillingen har højeste prioritet.

#### *Hvad sker der hvis jeg afviser et Banke-På opkald?*

Hvis du afviser et Banke-På opkald (ved at taste C og OK) vil personen der ringer til dig høre optagettoner.

 $\vert_{35}$ 

## Til din orientering…

Dine brugerbehov er et centralt element i design og udvikling af et Bang & Olufsen produkt, og vi bestræber os på at gøre det let og bekvemt at betjene vores produkter.

Derfor håber vi, at du vil tage dig tid til at fortælle os om dine oplevelser med dit Bang & Olufsen produkt. Alt hvad du føler er vigtigt – hvad enten det er positivt eller negativt – kan hjælpe os til at gøre vores produkter endnu bedre.

På forhånd tak!

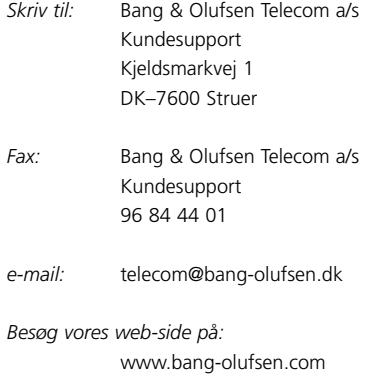

## Garantibestemmelser

Bang & Olufsen produkter købt hos en autoriseret Bang & Olufsen forhandler er omfattet af en garanti mod fejl i udførelse og materialer. Den Bang & Olufsen forhandler eller efterfølgende det nationale Bang & Olufsen selskab står som garant. Garantiperioden er 24 måneder.

Garantien omfatter reparationsomkostninger (dvs. reservedele og arbejdsløn) ifm. produktet. Garantien dækker også tilbehør.

Da Bang & Olufsen telefonprodukter kun fungerer i det land, de er produceret til, gælder garantien alene for dette land. Dette skyldes at sendesystemer og godkendelseskrav varierer fra land til land.

Garantien omfatter ikke skader forårsaget af ulykker og uheld, herunder for eksempel lynnedslag, ild-, vand- og transportskader, fejlagtig anvendelse eller forsømmelighed. Bang & Olufsen er ikke ansvarlig for indirekte tab, herunder driftstab.

Garantien omfatter ikke transportomkostninger og udskiftning af batterier.

Garantien ophører, hvis produktet repareres eller modificeres af andre end en af Bang & Olufsen autoriseret person, eller hvis serienummeret er fjernet fra produktet.

For at denne garanti dækker, kræves der et dokument, der indeholder følgende oplysninger:

- *Produktnavn og typenummer*
- *Serienummer*
- *Købs- og leveringsdato*
- *Garantiperiode*
- *Stempel og underskrift af en autoriseret Bang & Olufsen forhandler*

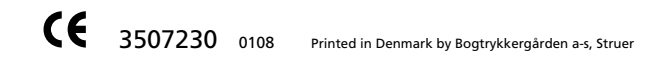

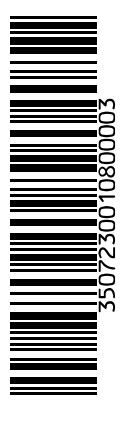